- 1. The Product **(Annex 2c Interagency Pharmaceutical Product Questionnaire (IAFPPQ)- Automated pdf version)** and the Manufacturer (Annex **2a UNICEF Technical Questionnaire for manufacturers)** questionnaires are the basis of the UNICEF evaluation.
- 2. Please ensure that when you upload the Product and Manufactures questionnaires they are in their original format. i.e. please DO NOT print and scan them before uploading. They are automated forms and cannot be processed if a scanned version is uploaded. Save any changes using only the **"Save**" function, once you have filled them in. Do not use "**Save as**".
- *3.* In the UNICEF Supplier Document library, each supplier has its own product folder. Each product folder contains "Site Documents", "API Documents" and "Product Documents". The table below lists the documents that must be loaded into each of the folders*.*
- 4. Please upload only PDF, Word Doc, or Jpeg (for pictures/ Images) files. Do not upload any "zip folders" or "folders" in Products documents and Site documents folder. (e.g. COA's for 3 batches should be scanned as one file). Scanned files can be uploaded.

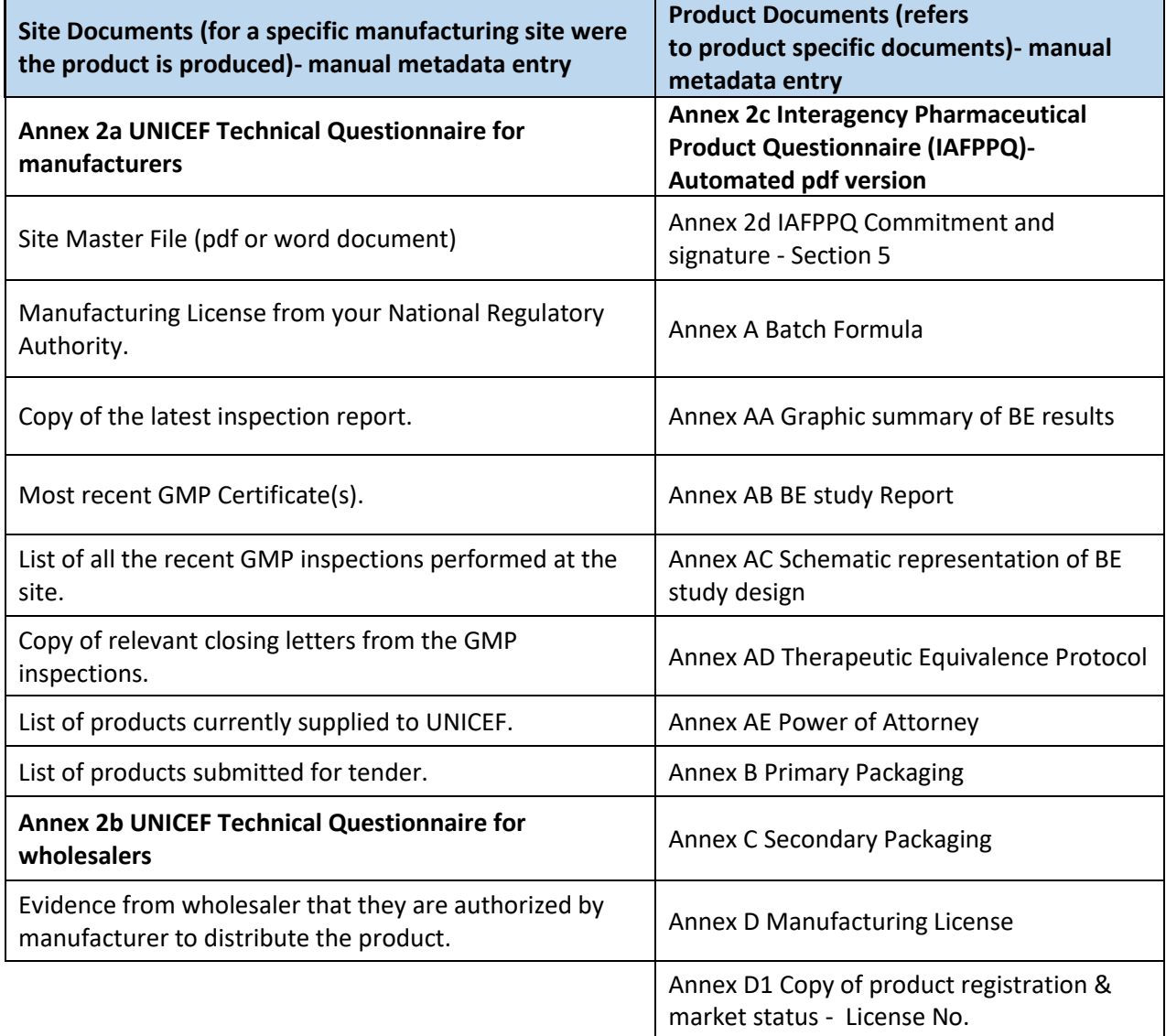

## INSTRUCTIONS FOR UPLOADING TECHNICAL DOCUMENTS TO SHAREPOINT

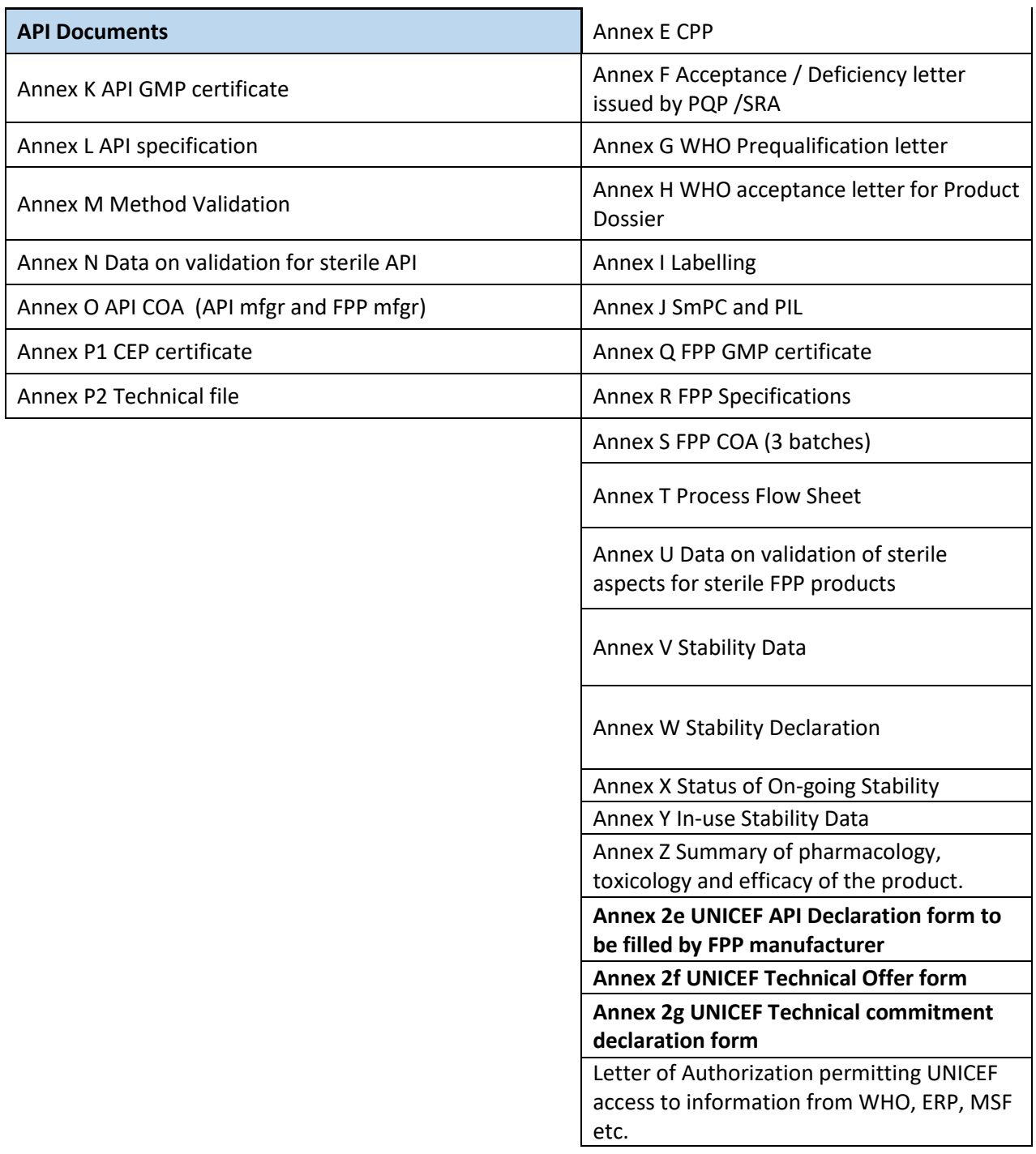

- 5. To upload files on our SharePoint:
	- i. Click on the link provided. It will take you to your supplier folder.
	- ii. Click on the appropriate type of folder for the document to be uploaded (Site Documents or Product Documents)
	- iii. Click on "Upload".

## INSTRUCTIONS FOR UPLOADING TECHNICAL DOCUMENTS TO SHAREPOINT

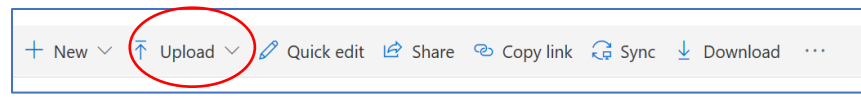

- iv. Select "Files" and choose the file you want to upload.
- v. Once the file is uploaded, select the file by ticking the circle that appears on left when you mouse over the files and click on the "i" icon (*open details pane*) on the top right corner.

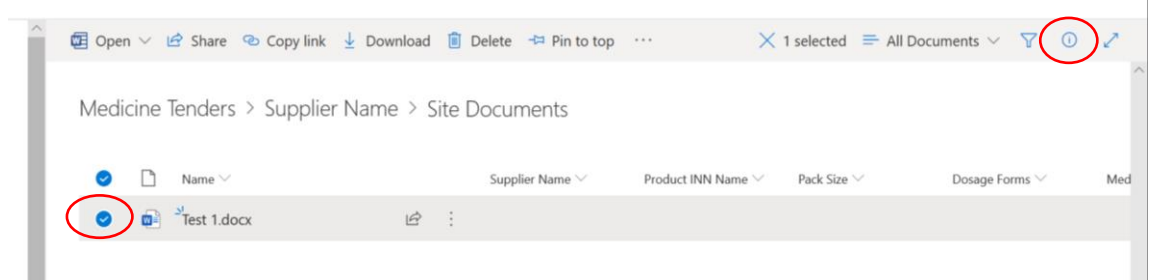

vi. Using the vertical slidebar at the far right, scroll down to "Properties" and click on "Edit All".

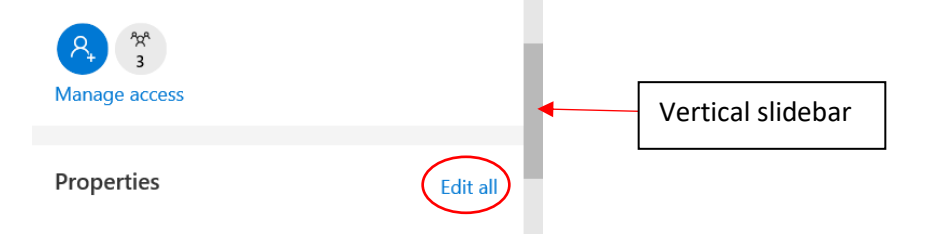

vii. Complete the relevant fields. *NB ensure to complete only the Medicine Product Documents field for medicines, the API Documents field for API related Documents, or Medicine Site documents for manufacturing site but do not complete any of the other fields for one document.*

## INSTRUCTIONS FOR UPLOADING TECHNICAL DOCUMENTS TO SHAREPOINT

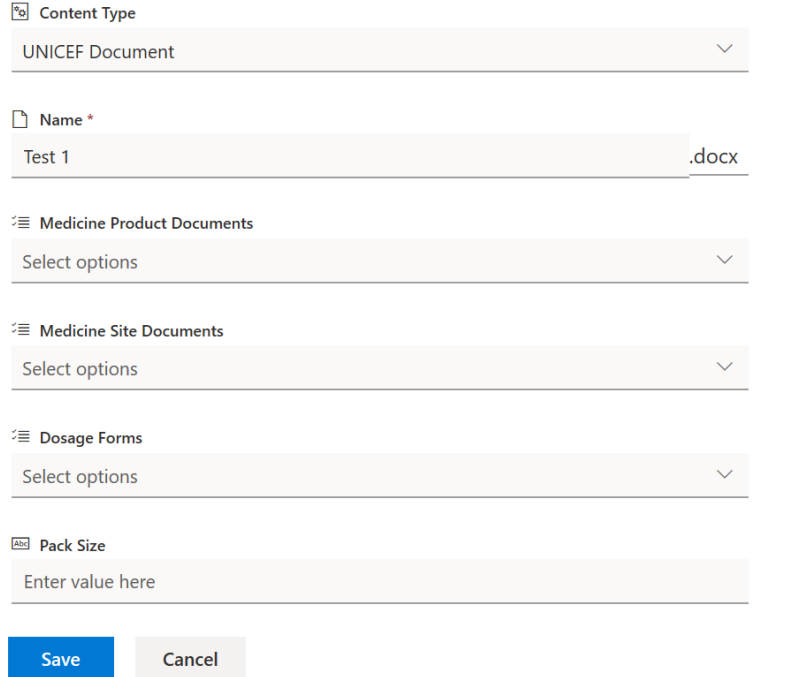

viii. ix. When entering the pack size value, the following format must be used; for blister packs e.g 10 x10, 5 x 10 etc. & loose or bulk packs eg 100, 1000 etc. Also indicate whether it's a vial, ampoule, bag etc.

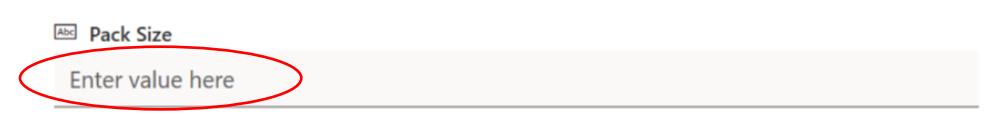

- x. Click on "Save".
- xi. Repeat for all the documents. These will be secured for future tenders, so the documents uploaded will remain in this file for each tender unless amended. Updates can be made if needed.
- xii. When uploading documents for more than one product, please ensure that you upload the files in the correct product folder.
- xiii. It is advisable to upload all the documents into the supplier folder, tag the documents and then drag and drop them into the correct folders, according to whether they are Site, API or Product Documents.